## **WISSENSWERTES:**

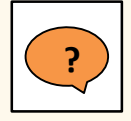

### **Was ist eine Semesterrückmeldung?**

Die Semesterrückmeldung bietet die Möglichkeit, spezifische Fragen über eine Lehrveranstaltung zu stellen und mit den Dozieren-den die Ergebnisse und daraus folgende Verbesserungs-möglichkeiten zu diskutieren. Sie ist kein Ersatz für die Evaluation der Lerneinheiten.

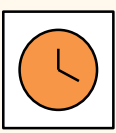

**Zeitpunkt:** 6. oder 7. Semesterwoche, ab Vorlesungsbeginn **Dauer:** max. 5 Tage (bis um 18:00 des letzten Tages) **Start / Ende:** automatisch gesetztes Datum oder manuell durch Semestersprecher/in

**Spezielle Wünsche:** Bitte frühzeitig mit dem LET besprechen.

## **SEMESTERRÜCKMELDUNG BEANTRAGEN:**

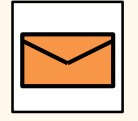

**Wie wird die Semesterrückmeldung beantragt?** Sendet bis **Ende der 4. Semesterwoche** das ausgefüllte Antragsformular [\[hier\]](https://www.ethz.ch/content/dam/ethz/associates/services/lehre/lehrbetrieb/Unterrichtsbeurteilung/files_DE/Vorlage_Antrag_Semesterrueckmeldung_FS16.docx) an [evasys@let.ethz.ch.](mailto:evasys@let.ethz.ch) Teilt uns eure Wünsche bezüglich Zeitpunkt, Dauer und Durchführungsart mit.

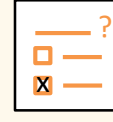

#### **Worauf muss ich bei den Fragen achten?**

- Als Fragetypen stehen euch Single-Choice-Fragen, Multiple-
- Choice-Fragen und Textfragen zur Verfügung.
- o Stellt maximal 7 Fragen.
- o Haltet eure Fragen kurz.
- o Verfasst die Fragen in der Sprache des Kurses.

# **3 ARTEN DER DURCHFÜHRUNG:**

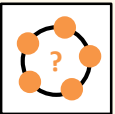

Bittet den/die Dozent/in um 10min Zeit in der Vorlesung, da-

mit ihr die Studierenden über die Semesterrückmeldung informieren könnt und sie die Semesterrückmeldung in der Vorlesung ausfüllen können.

**Tipp:** Schliesst die Semesterrückmeldung, sobald alle sie ausgefüllt haben und diskutiert die Ergebnisse direkt in der Vorlesung.

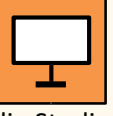

## **In der Vorlesung Information in der Vorlesung Information per E-Mail**

Bittet den/die Dozent/in um 5min Zeit in der Vorlesung, damit ihr die Studierenden über die Semesterrückmeldung informieren und sie um ihre Teilnahme in den folgenden 5 Tagen bitten könnt. **example 10** In der Vorlesung<br>Bittet den/die Dozent/in um<br>10min Zeit in der Vorlesung, da-<br>**Example 10 Information in der Vorlesung**<br>Teit in der Vorlesung, damit ihr

> **Tipp:** Begründet den Einsatz der Semesterrückmeldung, um den Studierenden die Relevanz ihrer Meinung aufzuzeigen.

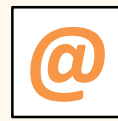

Schickt allen Studierenden per E-Mail den Link zur Semesterrück-

meldung, sobald diese geöffnet wurde und bittet sie um ihre Teilnahme in den folgenden 5 Tagen.

#### **Link zur Semesterrückmeldung:** <https://eduapp-app1.ethz.ch/>

**Tipp**: Versendet eine Erinnerungs-E-Mail.

## **ERGEBNISSE:**

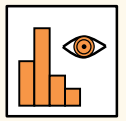

### **Wer sieht die Ergebnisse in der EduApp?**

**Semestersprecher/innen:** Bei geschlossener Semesterrückmeldung.

**Studierende:** Bei geschlossener Semesterrückmeldung. Sollen die Ergebnisse für Studierende nicht sichtbar sein, muss die Semesterrückmeldung manuell über die Schaltfläche «close and hide» geschlossen werden. **Dozierende:** zu keinem Zeitpunkt.

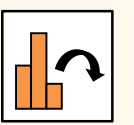

#### **Was tun mit den Ergebnissen?**

- o Vereinbart einen Termin mit dem/der Dozent/in, um die Ergebnisse und Verbesserungsmöglichkeiten für die Vorlesung zu diskutieren.
- o Bereitet euch auf diesen Termin vor. Ihr könnt gegebenenfalls beim Lehrspezialisten des Dept. Rat holen.
- o Diskutiert die Ergebnisse und Rückmeldungen des/der Dozent/in im Fachverein.
- o Fragt den Jahrgang nach euch, ob sich etwas geändert hat.